## **Esquema de adhesión al Diferimiento de cuotas según Resolución General de IGJ RG14/2020**

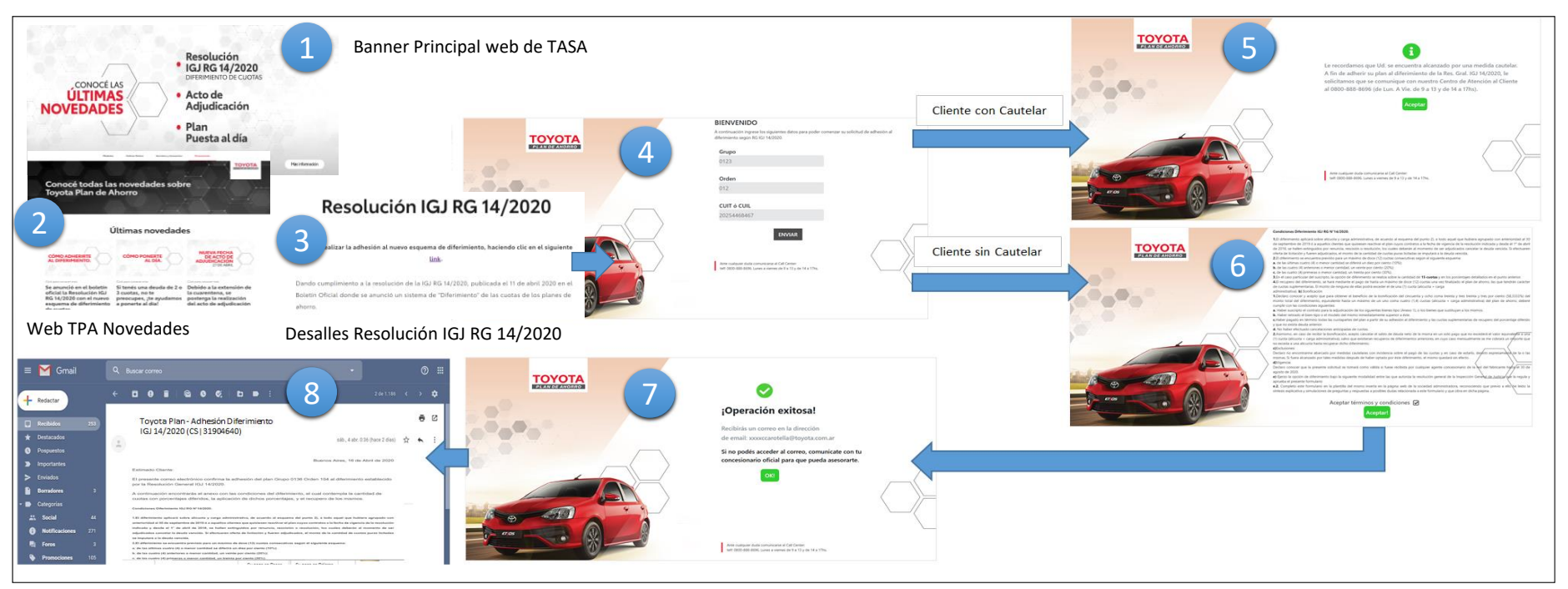

*Paso 1: El cliente realiza click en el banner principal de Toyota*

*Paso 2: luego en la pantalla últimas Novedades, en la sección resolución IGJ RG 14/2020, hace click en el link "Click para conocer más"*

*Paso 3: El cliente se informa y en la parte superior de la pantalla y en la inferior hay un "link" que lo lleva a la web donde inicia el proceso de adhesión.* 

*Paso 4: El cliente completa Grupo, Orden y CUIL o CUIT.*

*Paso 5: Si es un cliente con cautelar: Le abre una página que le informa su situación y se le recomienda que se comunique con el call center de TOYOTA o solicite asesoramiento al concesionario.*

*Paso 6: Si es un cliente sin cautelar: Le abre una página que contiene las bases y condiciones de la resolución IGJ RG 14/2020. El cliente en este punto deberá hacer click en "aceptar términos y condiciones" y luego hacer click en "aceptar".*

*Punto 7: Confirma al cliente que su adhesión fue exitosa.*

*Punto 8: Recibe el cliente un mail con los detalles de su adhesión.*